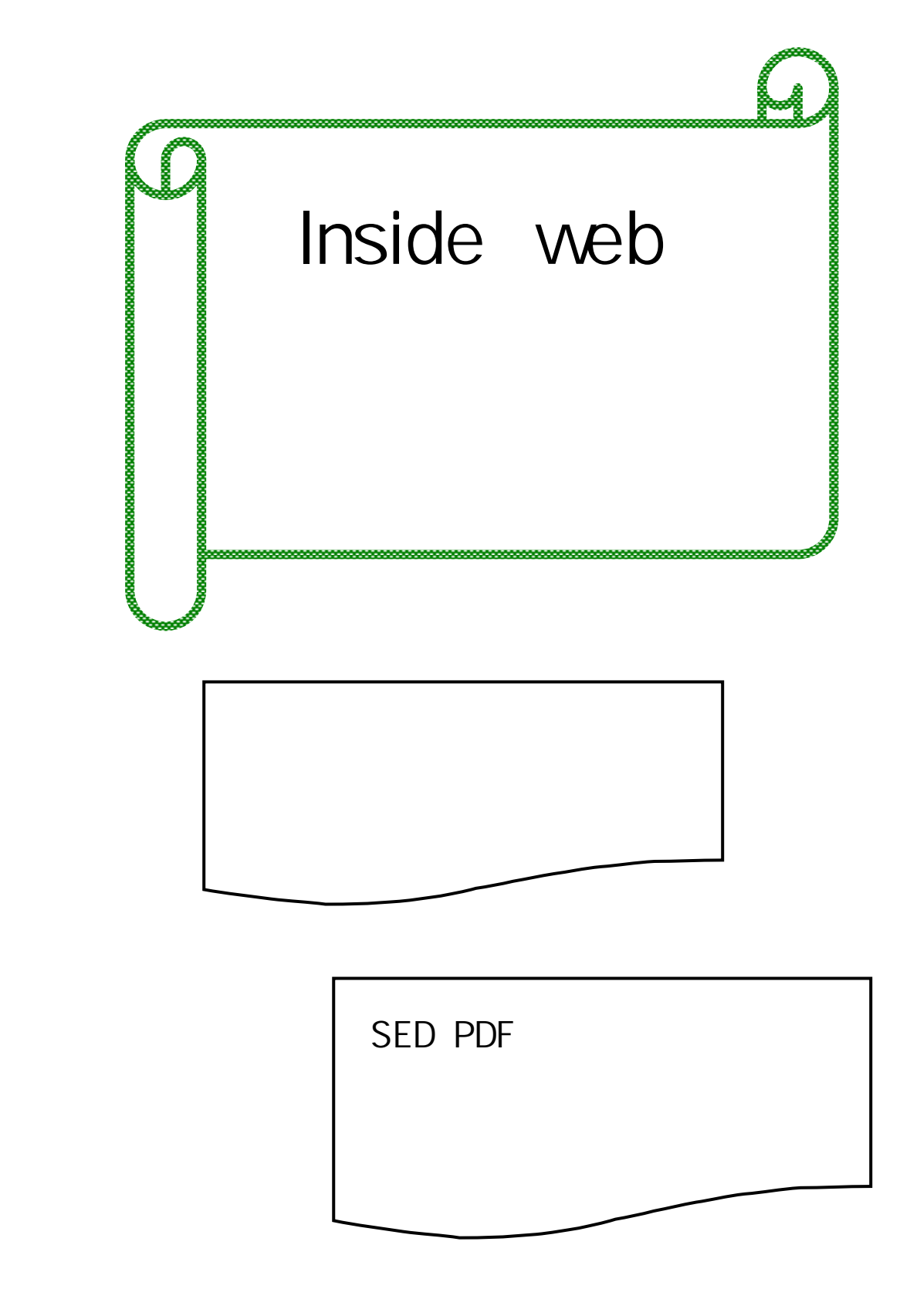

# 2005.10

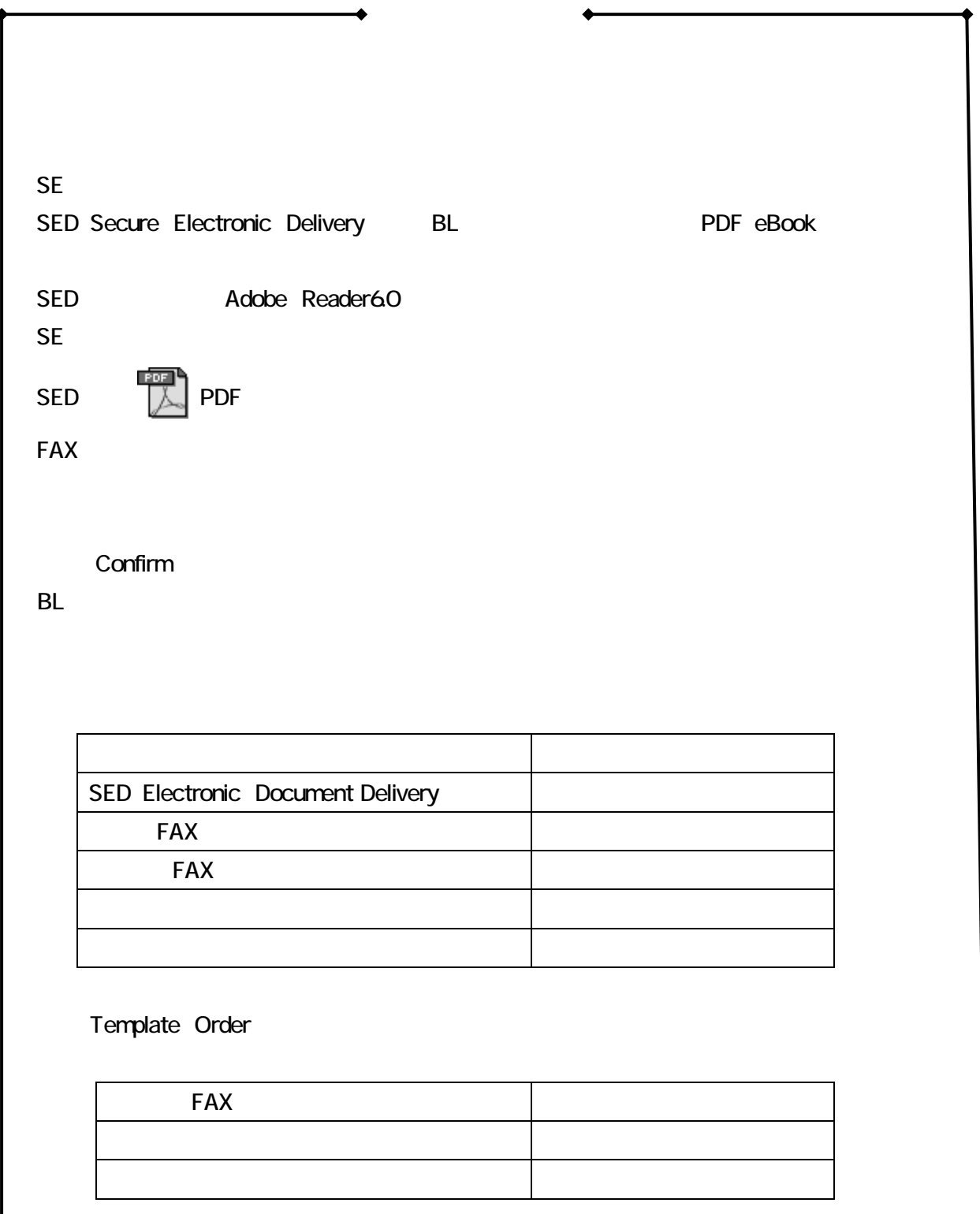

inside web

inside web inside web

https://inside.bl.uk/user/secure/logon.do

②ユーザーID パスワードを入力しま 。

Start your inside session

Search Selection

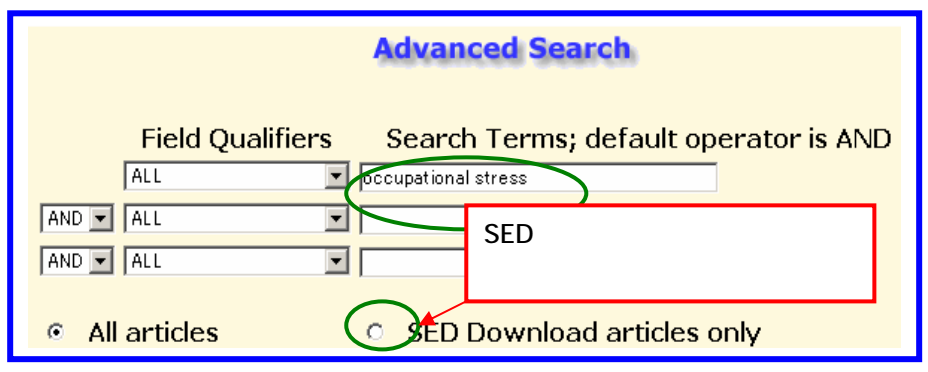

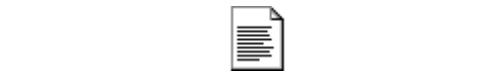

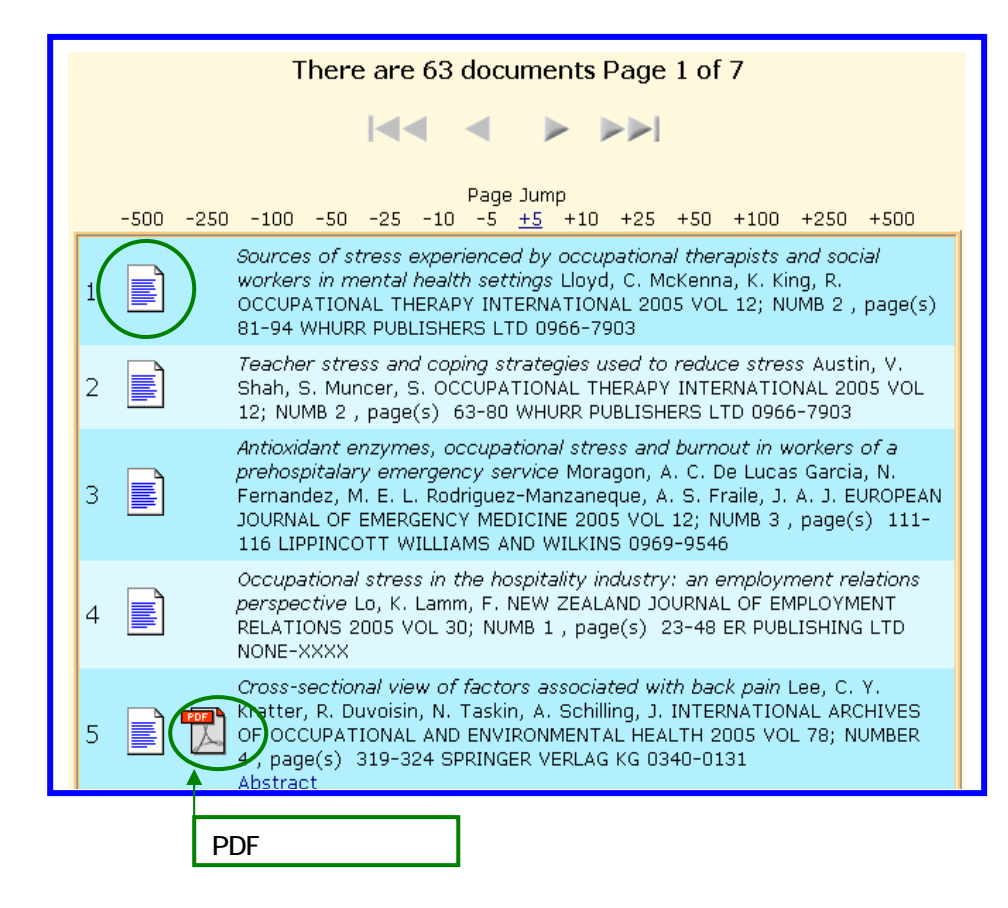

 $1998$ 

Abstracts

inside Delivery

## Delivery to helivery to helivery to Change Address Details

#### Add To Unconfirmed Orders

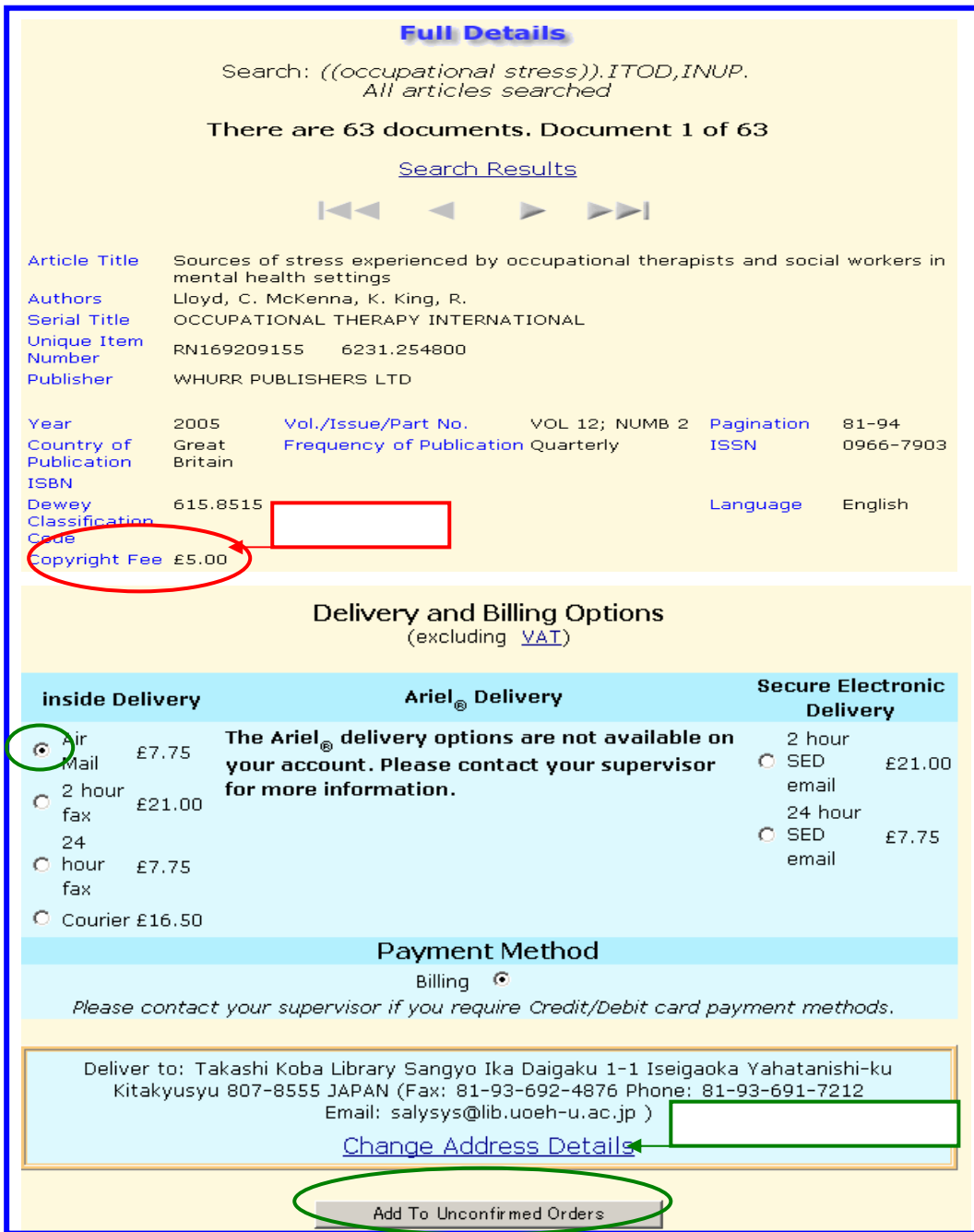

Unconfirmed Orders

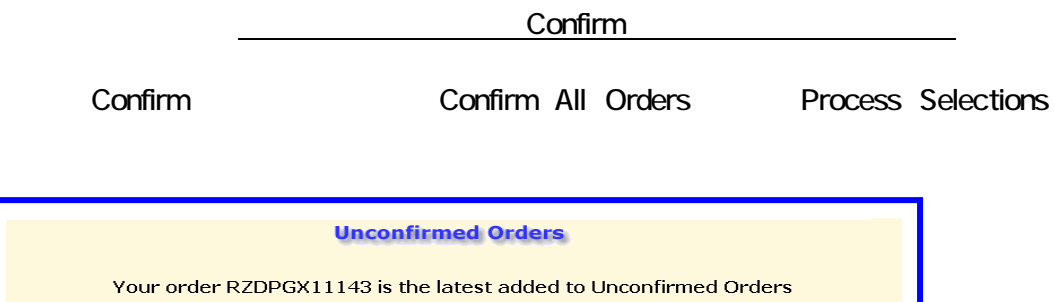

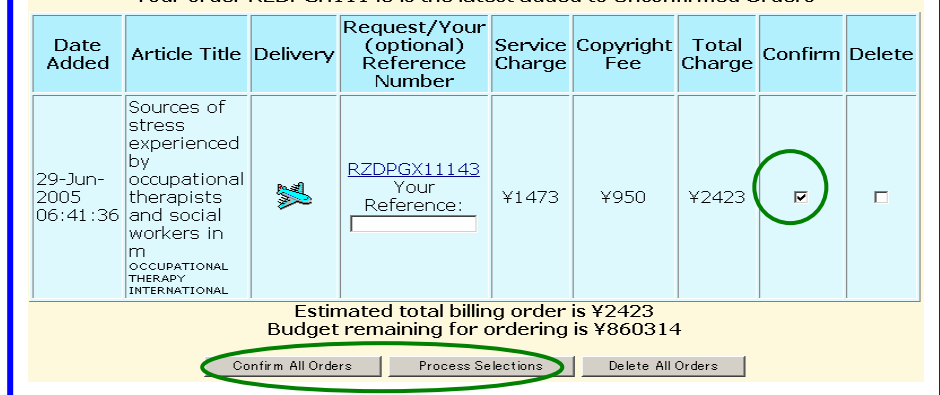

Request Number Confirmed Order ・『「Unconfirmed Orders スト」から削除』→[Delete Order] クリックします。

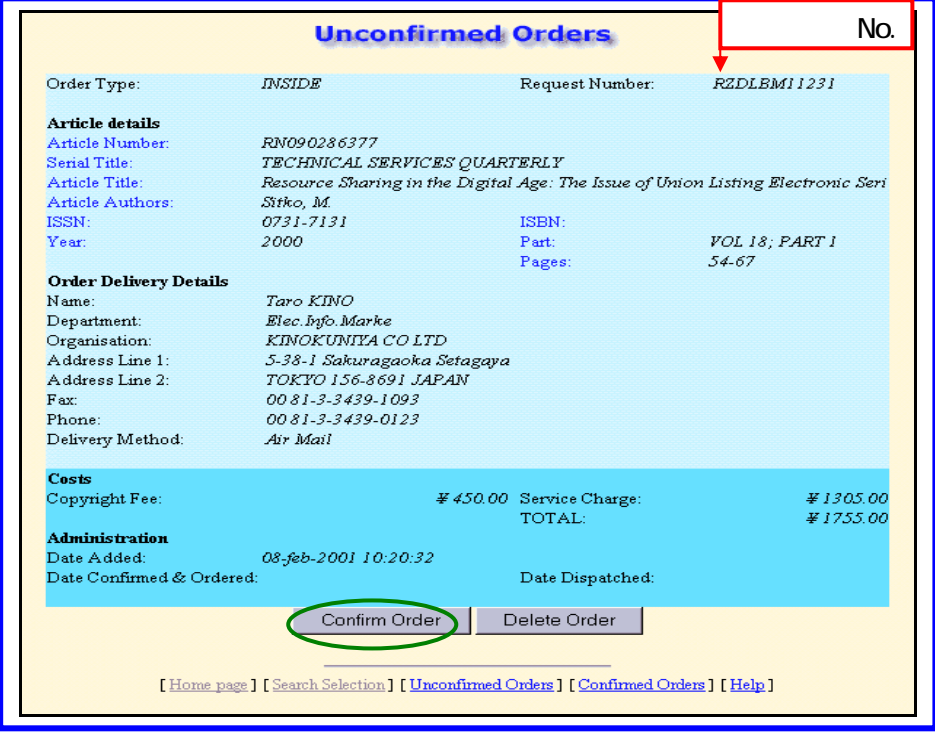

Change the address details

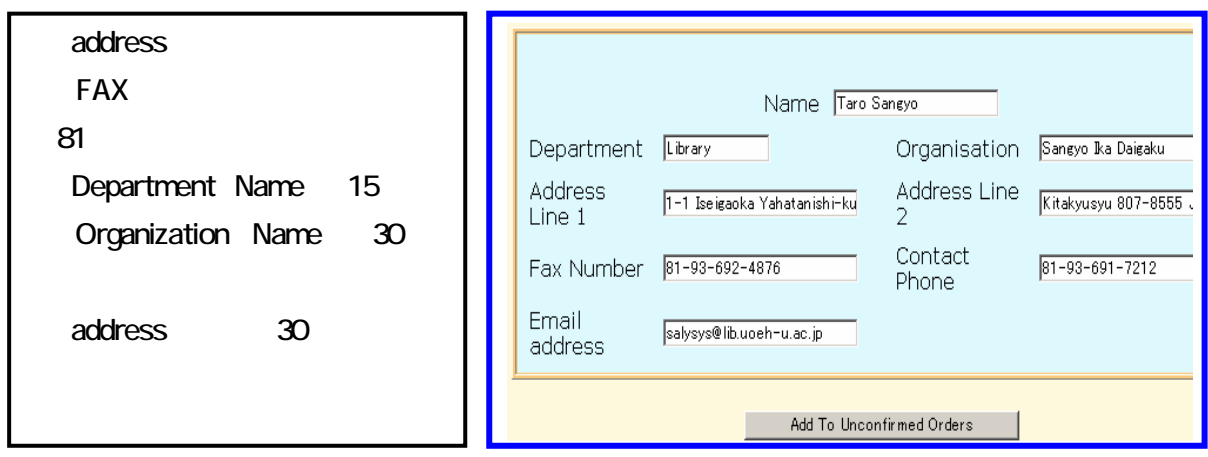

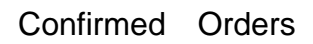

Search Selection

### Confirmed Orders

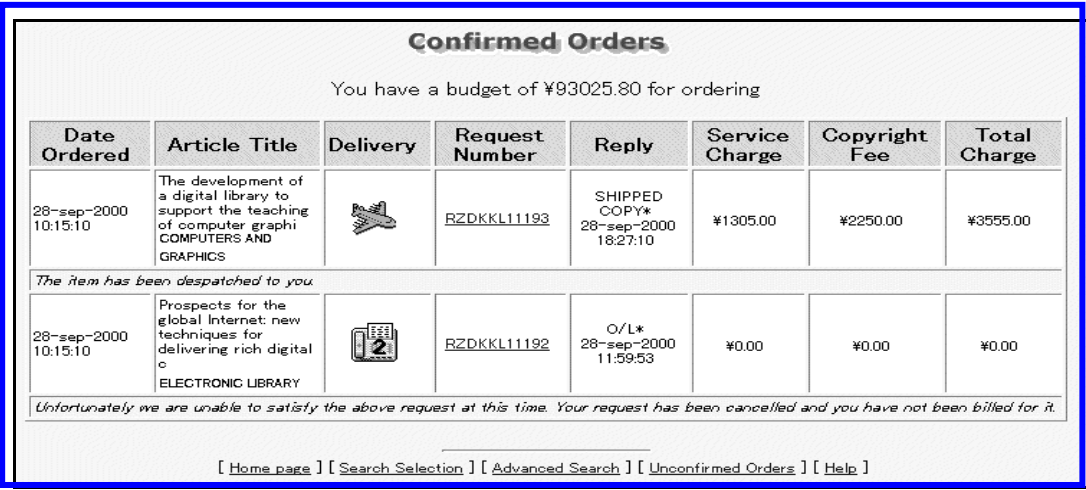

### Reply code

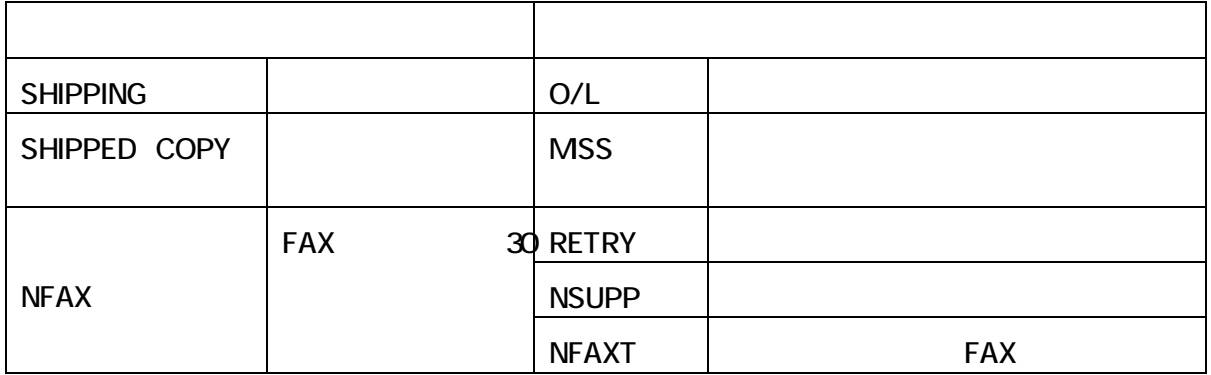

**SED** 

Adobe Reader 6.0 
Web بالمستخدم المعاشرة بالمستخدم المعاشرة بالمعاشرة المعاشرة المعاشرة المعاشرة المعاشرة المعاشرة المعاشرة المعاشرة المعاشرة المعاشرة المعاشرة المعاشرة المعاشرة المعاشرة المعاشرة المعاشرة المعاشرة المعاشرة

http://www.adobe.co.jp/products/acrobat/readermain.html

Adobe Reader6.0 eBook

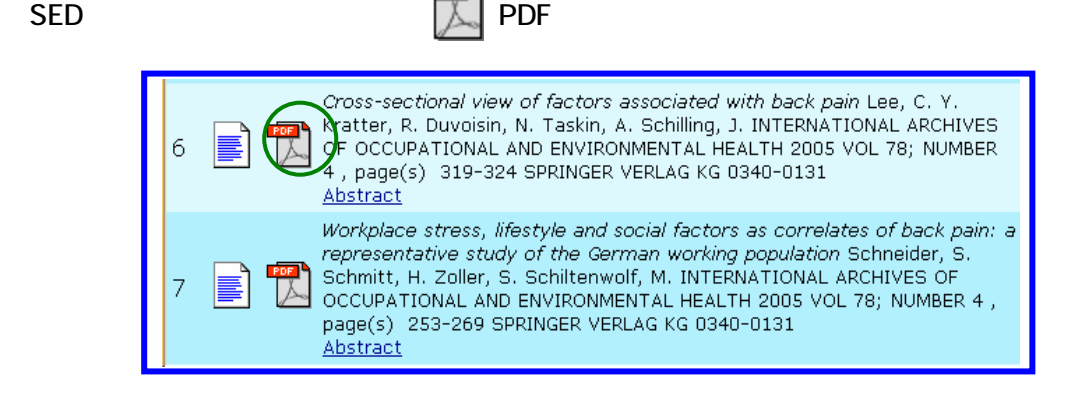

#### Add To Unconfirmed Orders

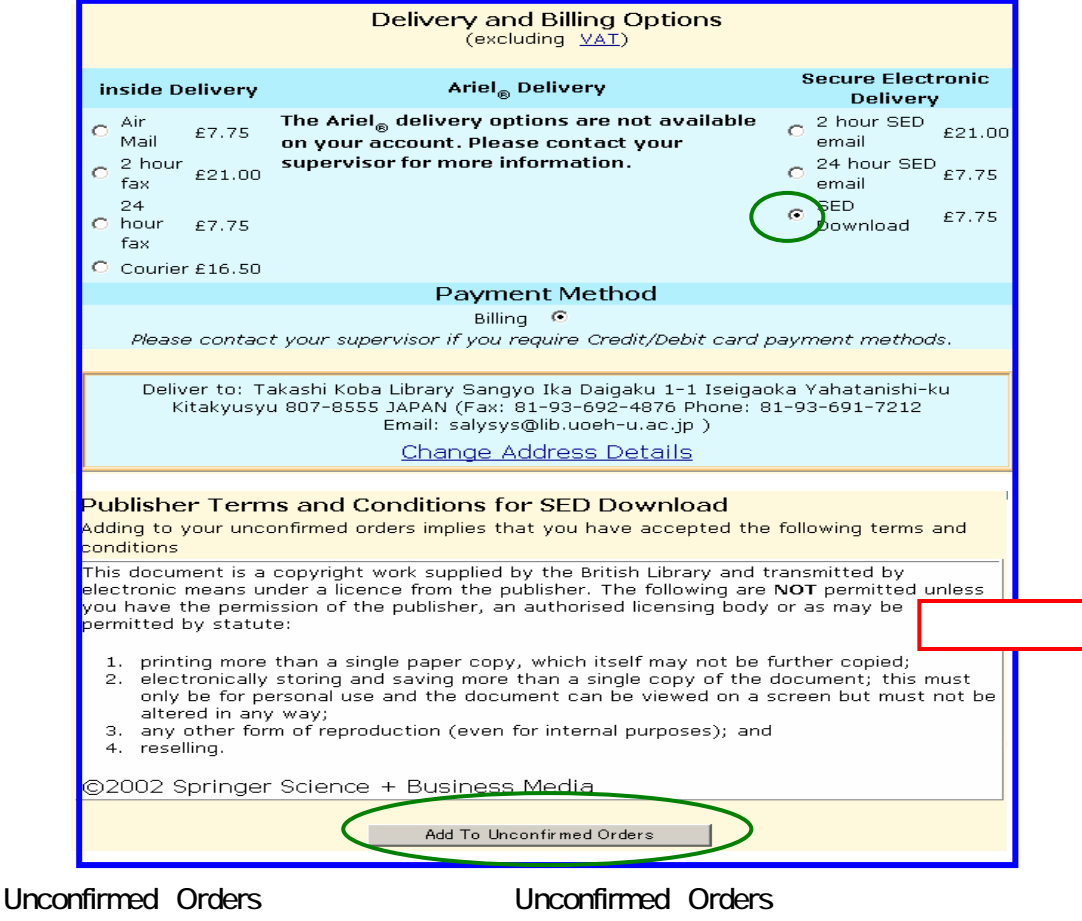

 $\blacksquare$  Confirm

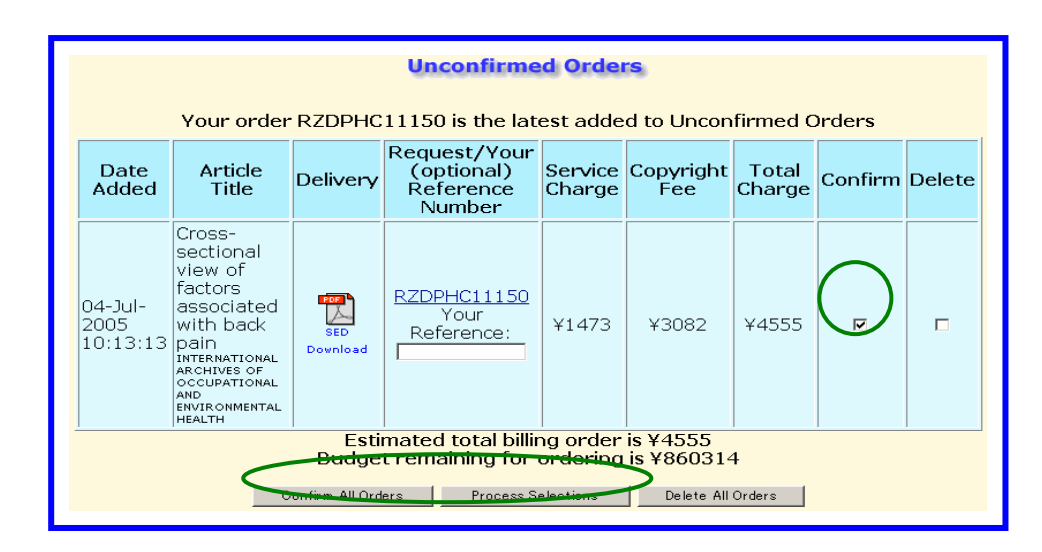

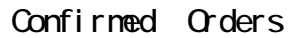

Confirmed Orders Reply Download file here

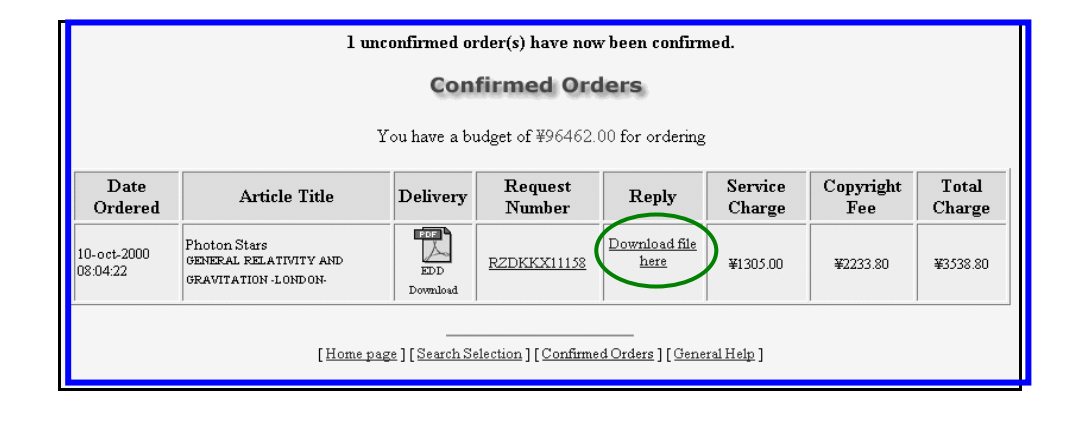

PDF アクトリントアウト データの保存を行う あいしゃ アクトリットアウト アクトリットアウト こください しゅうしょください しゅうしょください  $\overline{\phantom{a}}$ Confirmed Orders Reply Downloaded Acrobat Reader SED Email  $E$ -mail  $E$ -mail  $\sim$  $14$  URL  $\overline{C}$ 

# Search Selection Template Order

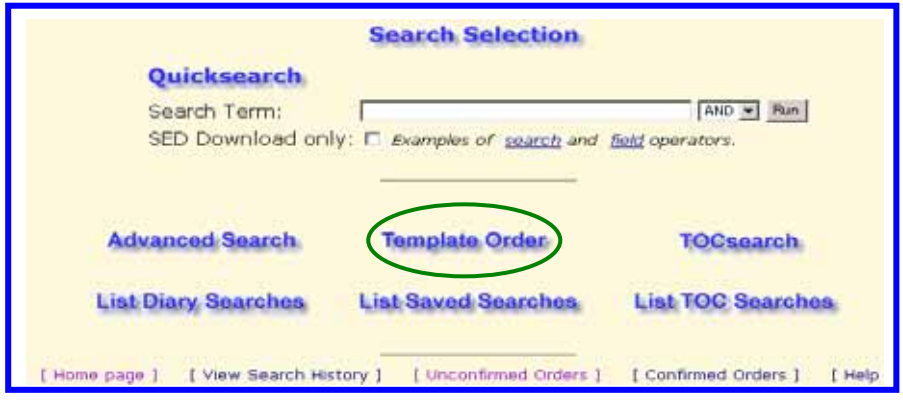

#### **Browse**

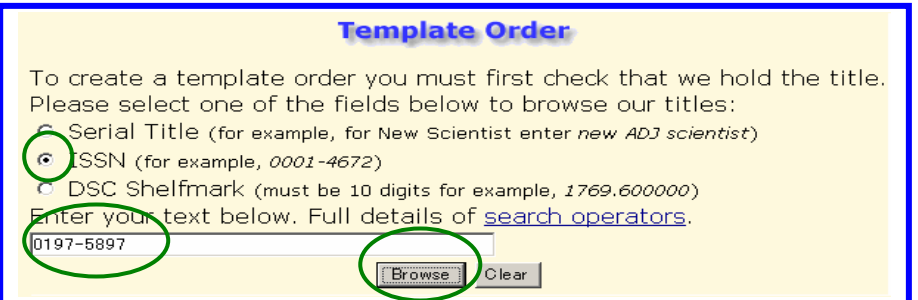

# Continue-Specify Delivery Detail

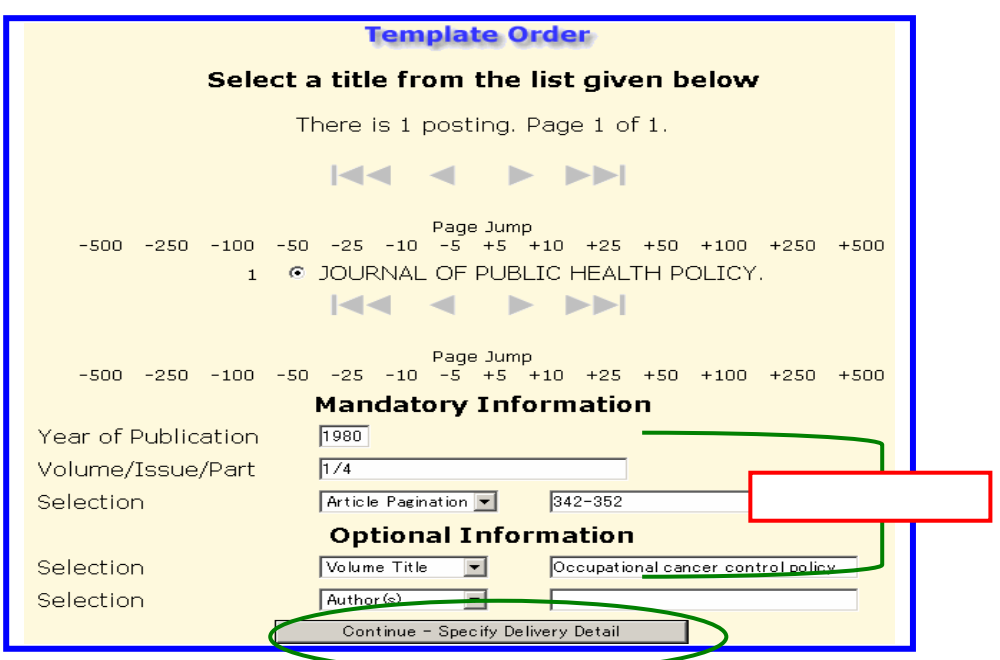